## **Breeze Tutorial - Credit Card setup**

Last Updated: 7/21/2020

There are multiple ways to pay your dues/tithes, or give an offering on Breeze.

The first way to give is from the front page of the www.coloradodistrict.com website, scroll down to the "Online Giving" icon.

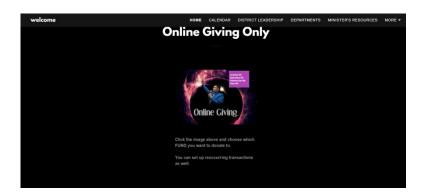

Fill out the form as required.

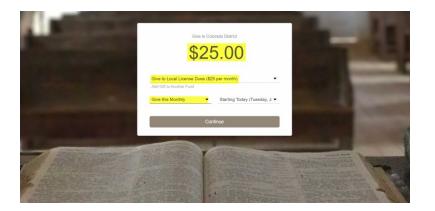

Fill out the form as required.

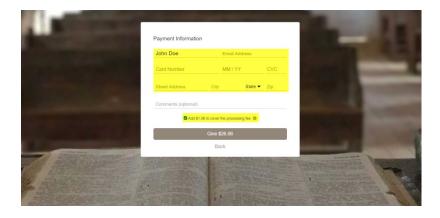

When the form is filled out click "Give \$\_\_\_\_\_

## The second way to give is from within Breeze.

Click on the dollar sign "Give" icon below.

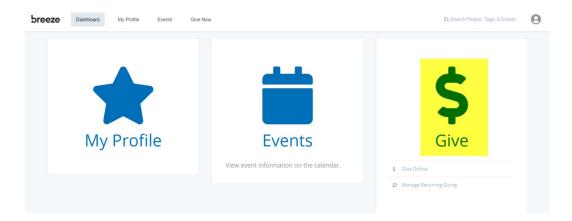

Fill in the amount.

Choose a fund.

Choose how often to give (Monthly or annually is best).

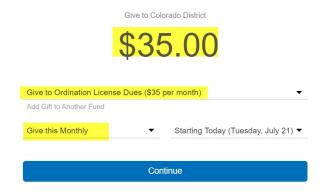

Fill out your credit card information.

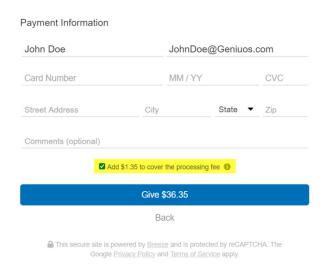